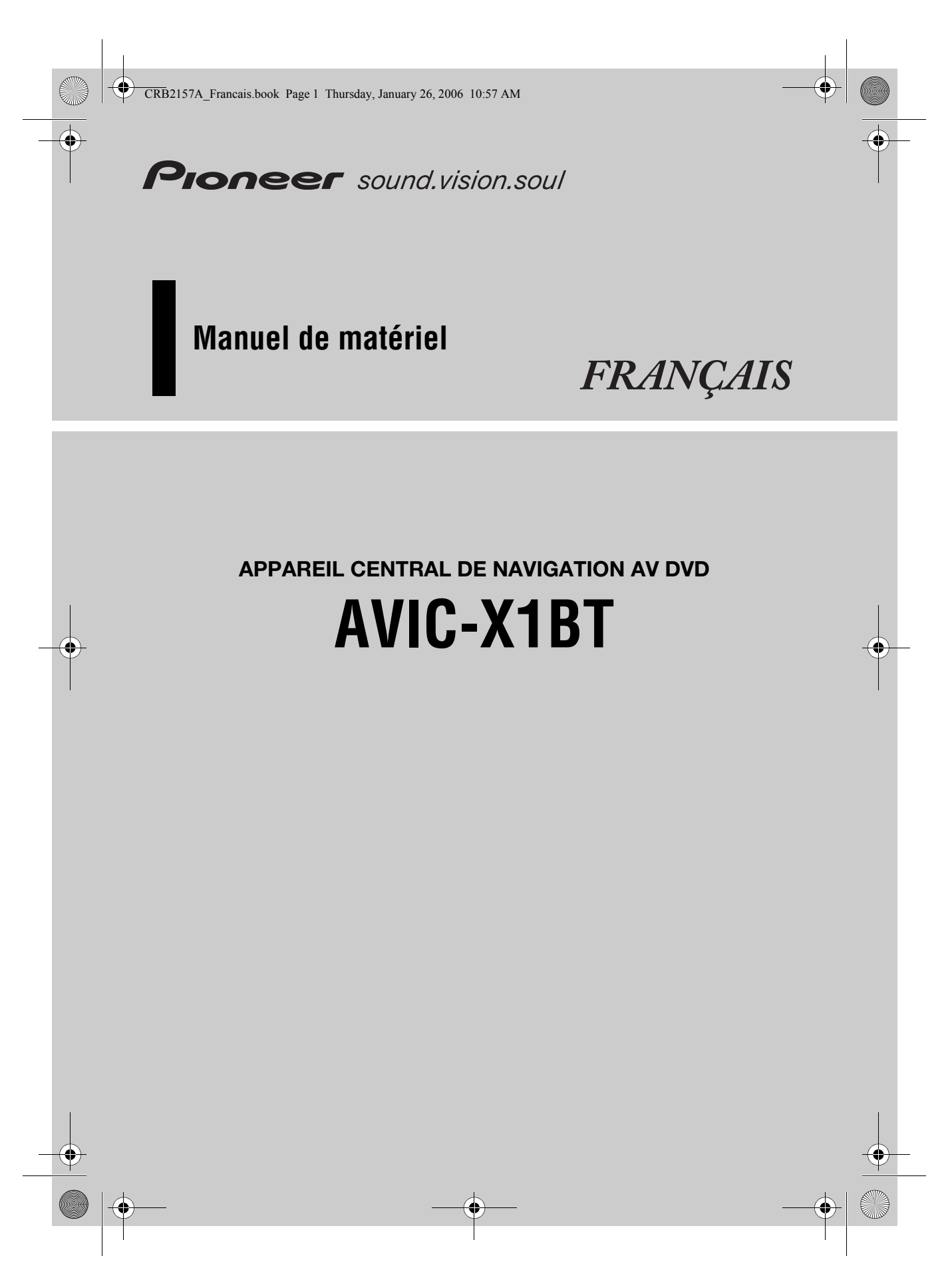

**Le téléphone main libre est activé en connectant l'adaptateur Bluetooth (CD-BT10). Utilisez le système de navigation avec le CD-BT10 connecté.**

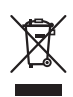

Pour jeter ce produit, ne le mélangez pas avec les déchets domestiques habituels. Un système de collecte spécifique pour les produits électroniques usés existe conformément à la législation en vigueur sur le traitement, la collecte et le recyclage.

Chaque foyer des 25 états membres de l'U.E. ainsi que de la Suisse et la Norvège est convié à déposer ses produits électroniques usés aux unités de collecte prévus à cet effet ou chez un revendeur (si l'achat d'un produit similaire est prévu).

Les ressortissants des autres pays devront contacter les autorités locales pour s'informer de la méthode préconisée pour jeter ces produits.

Une telle démarche permet d'assurer que les produits jetés seront correctement traités, collectés et recyclés et évite par la même occasion des effets négatifs sur l'environnement et la santé des personnes.

# *Introduction*

# **Vue d'ensemble du manuel**

Ce manuel fournit principalement les informations relatives au matériel tels que les noms des différents composants du système de navigation ou les précautions d'utilisation. Veuillez lire ce manuel ainsi que tous les manuels joints avant d'utiliser votre système de navigation. Les points suivants sont décrits dans chaque chapitre :

# **Comment utiliser ce manuel**

### **Introduction**

**Ce chapitre décrit les précautions d'utilisation du système de navigation.**

### **Comment utiliser le système de navigation et noms des composants**

Ce chapitre fournit des informations qu'il est important de connaître avant l'utilisation du système de navigation telles que le nom de chaque composant et comment insérer ou éjecter les disques.

### **Annexe**

Cette section décrit comment utiliser le système de navigation ou les disques et les spécifications du système de navigation.

# **Terminologie**

Avant d'aller plus loin, consacrez quelques minutes à la lecture de ces informations sur les conventions utilisées dans ce manuel. En vous familiarisant avec ces conventions, vous comprendrez mieux comment utiliser votre nouvel appareil.

• Les boutons de votre système de navigation sont indiqués en **MAJUSCULE** et en **GRAS** : par ex.)

le bouton **POS**, le bouton **NAVI MENU**.

• Les rubriques des divers menus ou les touches disponibles à l'écran sont indiquées entre guillemets (" ") et en caractères gras : par ex.)

### "**Destination**", "**Configurations**".

• Les informations complémentaires, autres utilisations et remarques sont présentées de la manière suivante :

par ex.)

- ❒ Si l'icône de la source n'est pas affichée, vous pouvez l'afficher en touchant l'écran.
- Les références sont indiquées comme suit : par ex.)
	- ➲ Pour les disques adéquats ➞ Page 6

#### **Définition de l'affichage**

• Dès lors, l'écran relié au corps du produit sera désigné par "Afficheur avant". Tout écran supplémentaire acheté pour une utilisation conjointe avec ce produit sera désigné par "Afficheur arrière".

CRB2157A\_Francais.book Page 2 Thursday, January 26, 2006 10:57 AM

# **Table des matières**

#### **Introduction**

Vue d'ensemble du manuel **1** Comment utiliser ce manuel **1** Terminologie **1** Table des matières **2** Consignes importantes de sécurité **3** Remarques avant d'utiliser le système et consignes de sécurité supplémentaires **4** Mesures de précaution **4** Enregistrement du produit **6** Dernière version du disque DVD de cartes **6** Disques lisibles **6** À propos de la lecture du disque double face **6** Numéros de région de disque DVD-Vidéo **7** Accessoires (caractéristiques de cet équipement) **7** À propos de Bluetooth **8** Pour protéger l'écran LCD **8** Pour voir l'écran LCD confortablement **9** Mémoire des conditions **9** Que signifient les marquages sur les DVD **9** Lorsqu'une opération est interdite **9** Réinitialisation du microprocesseur du système de navigation **9** Réinitialisation du système de navigation sans changer la mémoire des conditions **10** Réinitialisation du système de navigation aux réglages d'origine (d'usine) **10** À propos de la suppression des données du système de navigation **10** Réinitialisation de l'adaptateur Bluetooth **10**

Réinitialisation de l'adaptateur Bluetooth sans effacer la mémoire **11** Réinitialisation de l'adaptateur Bluetooth aux

réglages d'origine (d'usine) **11**

# **Chapitre 1 Comment utiliser le système de navigation et noms des composants**

Unité d'affichage **13** Mise en service du système de navigation et sélection d'une source **15** Chargement d'un disque **16** Réglage du volume **16** Désactivation de la source **16** Utilisation du bouton REAR/GUIDE **17** Ouverture et fermeture du panneau LCD **17** Réglage de l'angle du panneau LCD **17** Mise en position horizontale du panneau LCD **18** Protection de votre produit contre le vol **18**

#### **2**

Dépose du panneau avant **18** Pose du panneau avant **18**

### **Annexe**

### Dépannage **19**

Manipulation et entretien du disque **20** Disques DVD de cartes **20** Unité de DVD et entretien **20** Disques DVD et autre types de média DVD **20** Disques CD-R/CD-RW **21** Fichiers MP3 **21** Conditions ambiantes pour les disques **22** Utilisation correcte du système de navigation **22** Manipulation de l'unité d'affichage **23** Écran à cristaux liquides (LCD) **23** Conservation de l'écran LCD en bon état **24** Petit tube fluorescent **24** Glossaire **24** Spécifications **25**

# **Consignes importantes de sécurité**

Avant d'installer votre système de navigation, veuillez lire les informations de sécurité suivantes de manière à bien les comprendre :

- ❒ Veuillez lire ce manuel dans sa totalité avant d'utiliser le système de navigation.
- ❒ La fonction de navigation de ce produit (et la caméra de rétrovisée en option le cas échéant) est uniquement destinée à vous assister lors de la conduite de votre véhicule. En aucun cas, elle ne peut se substituer à votre attention, bon jugement et précautions prises pendant que vous conduisez.
- ❒ N'utilisez pas votre système de navigation (ou la caméra de rétrovisée en option le cas échéant) si celui-ci risque d'une façon ou d'une autre de détourner votre attention. Observez toujours les règles de sécurité et respectez toujours les règlements de la circulation en vigueur. Si vous éprouvez des difficultés à utiliser le système ou à lire l'afficheur, stationnez votre véhicule dans un endroit sûr et serrez le frein à main avant d'effectuer les réglages nécessaires.
- ❒ Ne laissez pas d'autres personnes utiliser ce système avant qu'elles n'aient lu et compris son mode d'emploi.
- ❒ N'utilisez jamais ce système de navigation pour vous rendre à des hôpitaux, postes de police et autres installations en cas d'urgence. Veuillez appeler le numéro d'urgence adéquat.
- ❒ Les informations de cheminement et de guidage affichées par cet appareil sont fournies à titre indicatif uniquement. Il se peut qu'elles ne donnent pas les routes autorisées, les conditions de route, les routes à sens uniques, les routes barrées ou les limitations routières les plus récentes.
- ❒ Les restrictions et conseils à la circulation actuellement en vigueur doivent toujours avoir la priorité sur le guidage fourni par ce système de navigation. Respectez toujours le code de la route actuel, même si ce système de navigation fournit des conseils contraires.
- ❒ Les informations de cheminement et de guidage ne seront pas correctes si vous n'entrez pas dans le système de navigation des informations correctes concernant l'heure locale.
- ❒ N'élevez jamais le volume de votre système de navigation à un niveau tel que vous ne puissiez pas entendre les bruits de la circulation environnante et les véhicules d'urgence.
- ❒ Pour renforcer la sécurité, certaines fonctions sont désactivées tant que le frein à main n'est pas serré.
- ❒ Les données codées sur le disque sont la propriété intellectuelle du fournisseur qui est donc responsable de tels contenus.
- ❒ Conservez ce mode d'emploi à portée de main afin de vous y référer pour les modes de fonctionnement et les consignes de sécurité.
- ❒ Faites très attention à tous les avertissements dans ce manuel et suivez attentivement toutes les instructions.
- ❒ N'installez pas l'afficheur à un endroit où il risque (i) d'entraver la visibilité du conducteur, (ii) d'altérer le fonctionnement de certains systèmes de commande ou dispositifs de sécurité, y compris dispositifs de sac gonflable, boutons de feux de détresse ou (iii) d'empêcher le conducteur de conduire le véhicule en toute sécurité.
- ❒ Veuillez boucler votre ceinture de sécurité à tout moment pendant le fonctionnement de votre véhicule. En cas d'accident, les blessures sont considérablement plus graves lorsque votre ceinture de sécurité n'est pas correctement bouclée.
- ❒ Utilisez les disques DVD de cartes les plus récents pour un repérage sur carte plus précis des destinations. Des versions plus récentes des disques DVD de cartes sont disponibles à l'achat auprès de votre revendeur Pioneer le plus proche.
- ❒ N'utilisez jamais de casques d'écoute pendant la conduite.

CRB2157A\_Francais.book Page 4 Thursday, January 26, 2006 10:57 AM

# **AVERTISSEMENT**

❒ N'essayez pas d'installer ou de faire l'entretien de votre système de navigation vous-même. L'installation ou l'entretien du système de navigation par des personnes n'ayant aucune formation ou expérience en matière d'équipements électroniques et accessoires automobiles peut être dangereux et peut entraîner des risques d'électrocution ou autres.

### **Remarques avant d'utiliser le système et consignes de sécurité supplémentaires**

### **Mesures de précaution**

• Les fréquences du tuner sur cette unité sont réparties pour être utilisées en Europe de l'Ouest, en Asie, au Moyen-Orient, en Afrique et en Océanie. L'utilisation dans d'autres zones peut entraîner une mauvaise réception. La fonction RDS fonctionne uniquement dans les zones comportant des stations FM émettant des signaux RDS.

#### **ATTENTION**

**"**CLASS 1 LASER PRODUCT" Ce produit contient une diode laser classée au-

dessus de la classe I. Pour des raisons de sécurité, ne retirez aucun couvercle et n'essayez pas d'accéder à l'intérieur du produit. Toute opération d'entretien doit être effectuée par du personnel qualifié.

# **A AVERTISSEMENT**

**• LE FIL CONDUCTEUR VERT CLAIR SUR LE CONNECTEUR D'ALIMENTATION EST CONÇU POUR DÉTECTER L'ÉTAT STATIONNÉ ET DOIT ÊTRE CONNECTÉ CÔTÉ ALIMENTATION ÉLECTRIQUE DU CONTACTEUR DE FREIN À MAIN. UNE MAUVAISE CONNEXION OU UTILISATION DE CE FIL CONDUCTEUR PEUT REPRÉSENTER UNE VIOLATION DE LA LOI APPLICABLE ET PEUT ENTRAÎNER DE GRAVES BLESSURES ET DOMMAGES.**

# **A ATTENTION**

**• Ce produit ne doit pas être en contact avec des liquides pour éviter tout risque d'électrocution. En outre, le contact avec des liquides peut entraîner des dommages, provoquer de la fumée et une surchauffe de ce produit.**

- Le CarStereo-Pass Pioneer ne peut être utilisé qu'en Allemagne.
- Veillez à ce que ce produit soit à l'abri de l'humidité.
- Si la batterie est débranchée ou déchargée, la mémoire est effacée et une nouvelle programmation est nécessaire.

#### **En cas d'anomalie**

• En cas de dysfonctionnement du produit, veuillez vous adresser à votre revendeur ou au service après-vente Pioneer agréé le plus proche.

#### **Verrouillage par le frein à main**

Utilisées en conduisant, certaines fonctions de ce système de navigation peuvent être dangereuses. Pour empêcher leur utilisation en roulant, elles sont verrouillées par le frein à main de votre véhicule. Ces fonctions ne sont pas utilisables lors de la conduite. Si vous souhaitez les utiliser, arrêtez-vous à un endroit sûr, serrez le frein à main puis utilisez-les.

**Pour en savoir plus, reportez-vous à "Verrouillage par le frein à main" dans le Manuel de fonctionnement.**

#### **Pour conduire en toute sécurité**

## A AVERTISSEMENT

**• Pour éviter tout risque d'accident et la violation potentielle des lois en vigueur, ce produit ne devrait jamais être utilisé pendant la conduite du véhicule sauf pour des raisons de navigation. De plus, les afficheurs arrière doivent être placés de manière à ce qu'ils ne puissent pas être une distraction pour le conducteur.**

- **Dans certains pays ou états, le fait de regarder des images sur un afficheur dans une voiture est illégal, même s'il s'agit d'autres personnes que le conducteur. Dans les pays où de telles réglementations s'appliquent, elles doivent être respectées et les fonctions d'images vidéo du produit ne doivent pas être utilisés.**
- Dans ce manuel, une "image vidéo" se réfère à une image en mouvement provenant d'appareils connectés à ce produit au moyen d'un câble AV-BUS ou RCA, comme les lecteurs de DVD et les tuners TV.

Ce système de navigation détecte si le frein à main de votre véhicule est serré ou non, et ne vous permet pas de regarder des images vidéo sur l'afficheur avant pendant la conduite. Si vous essayez de regarder un DVD ou la télévision,

### l'avertissement **VIDEO VIEWING IS NOT AVAILABLE WHILE DRIVING** apparaît sur

l'afficheur avant.

Pour regarder des images vidéos sur l'afficheur avant, stationnez votre véhicule à un endroit sûr et serrez le frein à main.

**Pour en savoir plus, reportez-vous à "Verrouillage par le frein à main" dans le Manuel de fonctionnement.**

### **Lors de l'utilisation d'un afficheur branché à la borne REAR OUT**

La borne de sortie **REAR OUT** de ce produit est destinée au branchement d'un afficheur permettant aux passagers arrière de regarder des images vidéo.

❒ Les images de navigation de l'écran en mode carte qui apparaissent sur l'afficheur arrière diffèrent des images en format NTSC standard. Leur qualité est par conséquent inférieure à celle des images qui apparaissent sur l'afficheur avant.

## **A AVERTISSEMENT**

**• N'installez JAMAIS l'afficheur arrière à un endroit où le conducteur pourrait voir des images vidéo pendant la conduite.**

#### **Pour éviter l'épuisement de la batterie**

Assurez-vous que le moteur du véhicule tourne pendant que vous utilisez ce produit. Le fait d'utiliser ce produit sans faire tourner le moteur peut entraîner l'épuisement de la batterie.

### A AVERTISSEMENT

**• N'utilisez pas ce produit dans des véhicules qui ne possèdent pas de position ACC.**

#### **À propos de la caméra de rétrovisée**

• Avec une caméra de rétrovisée (en option, vendue séparément), vous pouvez utiliser ce système de navigation pour vous aider à surveiller une caravane ou pour faire une marche arrière.

### **A AVERTISSEMENT**

- **L'IMAGE À L'ÉCRAN PEUT APPARAÎTRE INVERSÉE.**
- **UTILISEZ L'ENTRÉE UNIQUEMENT POUR LA CAMÉRA DE RÉTROVISÉE D'IMAGES RETOURNÉES OU INVERSÉES. TOUTE AUTRE UTILISATION POURRAIT ENTRAÎNER DES BLESSURES OU DOMMAGES.**

### **A ATTENTION**

- **La fonction caméra de rétrovisée doit être utilisée pour vous aider à surveiller une caravane ou pour faire une marche arrière. Ne l'utilisez pas comme moyen de divertissement.**
- **Veuillez noter que les bords des images de la caméra de rétrovisée peuvent différer légèrement selon que les images plein écran sont affichées en marche arrière ou que les images sont utilisées pour vérifier l'arrière lorsque le véhicule est en marche avant.**

# **Enregistrement du produit**

Visitez notre site :

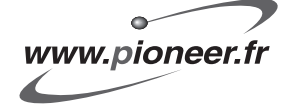

• Enregistrez votre produit. Nous conservons les détails de votre achat sur fichier pour vous permettre de consulter ces informations en cas de déclaration de dommage comme la perte ou le vol.

# **Dernière version du disque DVD de cartes**

• Des versions plus récentes de disques DVD de cartes sont disponibles à l'achat auprès de votre revendeur Pioneer le plus proche. Ces versions comprennent une carte plus récente et des informations sur les adresses utiles. Pour en savoir plus, contactez votre revendeur Pioneer le plus proche.

# **Disques lisibles**

### **À propos des DVD-Vidéo et des CD**

Les disques DVD et les CD ayant les logos cidessous peuvent généralement être lus par cette unité de DVD intégré.

#### **DVD-Vidéo**

**CD**

**6**

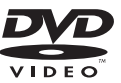

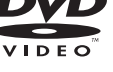

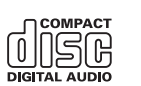

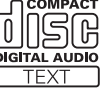

□ **20** est une marque de DVD Format/Logo Licensing Corporation.

❒ Les disques DVD audio ne peuvent pas être lus. Il se peut que cette unité de DVD ne puisse pas lire tous les disques portant les marques ci-dessus.

# **À propos de la lecture du disque double face**

Les disques double face, dit Dual Discs, ont une face CD enregistrable pour les données audio et une face DVD enregistrable pour les données vidéo.

La lecture de la face DVD est possible avec cette unité. Quant à la face CD des disques double face, elle n'est pas conforme aux normes générales de CD d'un point de vue physique. Il est donc possible que cette face ne soit pas lisible avec ce produit.

Le fait de charger et éjecter fréquemment un disque double face risque de le rayer. Si le disque est très rayé, il est probable que l'unité ne puisse pas le lire. Il arrive également que le disque double face reste coincé dans le logement de chargement et ne s'éjecte pas. Pour éviter ceci, nous vous conseillons de limiter l'utilisation des disques double face avec cette unité.

Pour en savoir plus sur les disques double face, veuillez contacter le fabricant.

### **À propos des disques DVD de cartes**

Vous pouvez utiliser les disques prévus pour ce système de navigation. Utilisez uniquement des disques approuvés par Pioneer.

➲ Pour en savoir plus sur les autres disques ➞ Page 20

### **À propos des sons Dolby Digital/DTS**

L'AVIC-X1BT mélange-abaisse en interne les signaux Dolby Digital et le son est émis par la stéréo. (Equipé d'une sortie optique pour des extensions futures.)

❒ Fabriqué sous licence de Dolby Laboratories. Le terme "Dolby" et le sigle double D sont des marques commerciales de Dolby Laboratories.

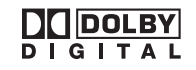

#### CRB2157A\_Francais.book Page 7 Thursday, January 26, 2006 10:57 AM

❒ Seule la sortie numérique de son DTS est possible. Si les sorties numériques optiques du système de navigation ne sont pas connectées, le son DTS n'est pas émis. Sélectionnez alors un réglage du son autre que DTS.

# **Numéros de région de disque DVD-Vidéo**

Les disques DVD-Vidéo dont le numéro de région est incompatible ne peuvent pas être lus par cette unité de DVD. Le numéro de région de ce lecteur se trouve sur le dessus de ce produit. L'illustration ci-dessous montre les régions et les numéros de région correspondants.

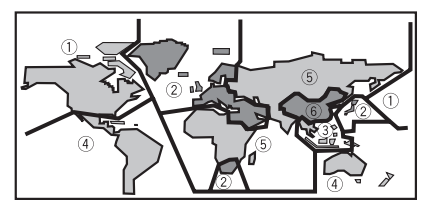

# **Accessoires (caractéristiques de cet équipement)**

#### **Utilisation des touches du clavier tactile**

Vous pouvez utiliser ce produit avec les touches de clavier tactile.

#### **Système de navigation intégré**

Vous pouvez utiliser les disques DVD de cartes compatibles avec ce système.

#### **Mémoire de navigation**

Ce système de navigation peut mémoriser un certain nombre d'informations pour établir une destination. Ce système de navigation continue de fonctionner même lorsque vous retirez le disque DVD de cartes, vous permettant d'écouter un CD ou voir un DVD tout en utilisant la navigation. (Si la destination est particulièrement éloignée, il se peut que vous deviez réinsérer le disque DVD de cartes.)

#### **Lecture de DVD-Vidéo**

Ce produit peut lire des DVD-Vidéo, des DVD-R (mode vidéo) et des DVD-RW (mode vidéo). Rappelez-vous que l'utilisation de ce système dans un but commercial ou de présentation publique peut constituer une violation de droits d'auteur protégés par les lois sur le copyright.

- ➲ "Manipulation et entretien du disque" ➞ Page 20
- ➲ "Disques lisibles" ➞ Page 6

#### **Lecture de CD**

La lecture de CD/CD-R/CD-RW musicaux est possible.

- ➲ "Manipulation et entretien du disque" ➞ Page 20
- ➲ "Disques lisibles" ➞ Page 6

#### **Lecture de fichiers MP3**

Il est possible de lire des fichiers MP3 enregistrés sur CD-ROM/CD-R/CD-RW (Enregistrements suivant les standards ISO9660 Niveau 1/Niveau 2).

- L'acquisition de ce système de navigation octroie uniquement une licence pour une utilisation privée et non-commerciale. Elle n'octroie en aucun cas une licence ou un droit d'utilisation pour toute diffusion en temps réel (terrestre, par satellite, câble et/ou n'importe quel autre média) commerciale (c'est-à-dire générant des revenus), diffusion/transmission via Internet, intranets et/ou autres réseaux ou via d'autres systèmes de distribution de contenu électronique, tels que des applications de lecture audio ou audio sur demande. Une licence indépendante est requise pour de telles utilisations. Pour en savoir plus, visitez notre site http://www.mp3licensing.com.
- ➲ "Manipulation et entretien du disque" ➞ Page 20
- ➲ "Disques lisibles" ➞ Page 6

#### **Compatibilité NTSC/PAL**

Ce produit est compatible avec le système NTSC/ PAL. Lorsque vous branchez d'autres composants au produit, assurez-vous que les composants sont compatibles avec le même système vidéo, sinon les images ne seront pas reproduites correctement.

### **Compatibilité avec l'iPod®**

Vous pouvez utiliser un iPod avec un Dock connector, si votre système de navigation est équipé d'un adaptateur iPod de Pioneer (CD-IB100).

• iPod est une marque de Apple Computer, Inc., déposée aux É.U. et dans d'autre pays.

### **Compatibilité avec la technologie Bluetooth**

Si vous utilisez ce système de navigation avec un adaptateur Bluetooth Pioneer (CD-BT10), un téléphone portable avec la technologie Bluetooth peut être connecté sans fil.

#### **Multi-aspect**

Vous pouvez basculer entre l'affichage écran large, boîte à lettre et balayage panoramique.

#### **Multi-audio, multi-sous-titre et multiangle**

Vous pouvez sélectionner parmi les systèmes audio multiples, les langues de sous-titre et les angles de vue multiples d'une scène enregistrée sur un DVD comme souhaité.

❒ Ce produit comprend une technologie de protection du copyright qui est protégée par des revendications de méthode de certains brevets américains et d'autres droits de propriété industrielle appartenant à Macrovision Corporation et d'autres propriétaires de droits. L'utilisation de cette technologie de protection du copyright doit être autorisée par Macrovision Corporation et a pour objet des utilisations domestiques ou autres de visualisation limitée seulement, sauf autorisation différente de Macrovision Corporation. L'ingénierie inverse ou le désassemblage sont interdits.

#### **Divertissement à l'arrière**

**8**

En réglant le DVD-Vidéo, etc. sur l'unité de DVD intégré, l'afficheur arrière peut afficher des images et reproduire des sons (ou des sons uniquement) à partir de l'unité de DVD même quand l'écran de ce produit affiche la navigation.

➲ "Utilisation du bouton REAR GUIDE" ➞ Page 17

#### **Caméra de rétrovisée prête**

Si une caméra de rétrovisée (vendue séparément) est branchée au véhicule, vous pouvez afficher ce qu'il y a derrière le véhicule.

➲ "À propos de la caméra de rétrovisée" ➞ Page 5

# **À propos de Bluetooth**

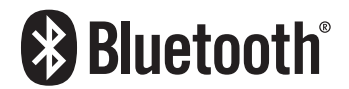

La technologie Bluetooth est une technologie de connectivité radio sans fil de faible portée conçue pour remplacer un câble pour des appareils comme les téléphones portables ou les ordinateurs de poche. Le Bluetooth fonctionne à une fréquence de 2,4 GHz et transmet de la voix et des données à une vitesse pouvant atteindre 1 Mbps. En 1998, la technologie Bluetooth a été lancée par un groupe d'intérêt baptisé Bluetooth Special Interest Group (SIG), réunissant entre autres Ericsson Inc., Intel Corp., Nokia Corp., Toshiba et IBM. À ce jour, près de 2 000 entreprises internationales participent à sa mise au point.

• La marque et les logos Bluetooth sont la propriété de Bluetooth SIG, Inc. et sont utilisés sous licence par Pioneer Corporation. Les autres marques déposées et noms commerciaux sont la propriété de leur propriétaire respectif.

### **Pour protéger l'écran LCD**

- ❒ N'exposez pas l'afficheur directement aux rayons du soleil lorsque ce produit n'est pas en cours d'utilisation. Une exposition prolongée aux rayons du soleil peut entraîner un dysfonctionnement de l'écran LCD en raison des températures élevées résultantes.
- ❒ Lorsque vous utilisez un téléphone portable, maintenez l'antenne du portable éloignée de l'afficheur pour éviter la perturbation de la vidéo par l'apparition de taches, de bandes colorées, etc.

#### CRB2157A\_Francais.book Page 9 Thursday, January 26, 2006 10:57 AM

❒ Ne touchez l'écran qu'avec vos doigts lorsque vous utilisez les fonctions de l'écran tactile. L'écran peut se rayer facilement.

# **Pour voir l'écran LCD confortablement**

En raison de sa structure, l'angle de vue de l'écran LCD est limité. Cependant, l'angle de vision (vertical et horizontal) peut être augmenté à l'aide de **BRIGHTNESS** pour régler le noircissement de la vidéo. À la première utilisation, réglez le noircissement en fonction de l'angle de vision (vertical et horizontal) pour obtenir une vision claire. La fonction **DIMMER** peut également être utilisée pour régler la luminosité de l'écran LCD afin qu'elle corresponde à votre préférence personnelle.

### **Mémoire des conditions**

Cette fonction mémorise les réglages effectués pour la langue de la bande son ainsi que la langue du sous-titre, le nombre d'angle et le rapport hauteur/largeur réalisés pendant la lecture de disque pour 30 disques maximum. Sans aucune opération spéciale, les détails du réglage final pendant la lecture d'un disque sont mémorisés. À la prochaine lecture du disque, les réglages précédents sont automatiquement appliqués.

- ❒ Avec certains disques, la langue de la bande son et la langue du sous-titre sont spécifiées automatiquement, auquel cas la mémoire des conditions ne fonctionne pas.
- ❒ Lorsque le nombre de disques dépasse 30, les réglages du dernier disque remplacent ceux du disque le moins récent.

### **Que signifient les marquages sur les DVD**

Les marquages ci-dessous peuvent se trouver sur les étiquettes et les emballages de disques DVD. Ils indiquent le type d'image et de son enregistrés sur le disque, et les fonctions que vous pouvez utiliser.

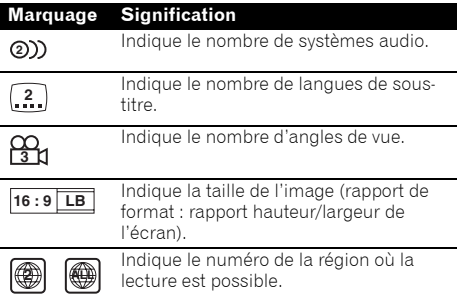

Si les étiquettes et les emballages de disques DVD comportent d'autres marquages non listés, veuillez consulter le fournisseur de disques DVD pour en savoir plus sur leur signification.

# **Lorsqu'une opération est interdite**

Lorsque vous regardez un DVD et que vous essayez d'effectuer une opération, il se peut qu'elle ne soit pas effectuée en raison de la programmation sur le disque. Dans ce cas, ce produit affichera l'icône  $\odot$  sur l'écran.

**□** L'icône ⊙ peut ne pas apparaître pour certains disques.

### **Réinitialisation du microprocesseur du système de navigation**

### **A ATTENTION**

- **Le bouton RESET du système de navigation permet d'effacer le contenu de la mémoire du système quand le contact est mis (position ACC).**
- **Pour en savoir plus, reportez-vous à la page 10 "À propos de la suppression des données du système de navigation".**

# **Réinitialisation du système de navigation sans changer la mémoire des conditions**

Le bouton **RESET** du système de navigation permet de réinitialiser le microprocesseur à ses réglages initiaux sans changer la mémoire des conditions.

Le microprocesseur doit être réinitialisé dans les conditions suivantes :

- Avant la première utilisation de ce produit après son installation.
- En cas d'anomalie de fonctionnement du produit.
- Si des problèmes de fonctionnement du système surviennent.
- Lors du changement de la combinaison des équipements.
- Lors de l'ajout/la dépose de produits supplémentaires connectés au système de navigation.
- Lorsque l'unité afficheur et l'unité déportée sont rebranchées.

### **1 Coupez le contact.**

**2 Appuyez sur le bouton RESET avec la pointe d'un stylo ou un autre instrument pointu.**

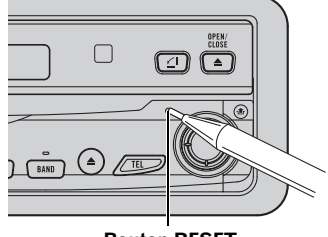

**Bouton RESET**

❒ Si vous avez connecté un autre équipement (par exemple, un adaptateur Bluetooth) à ce système de navigation, veillez à réinitialiser également cet équipement.

# **Réinitialisation du système de navigation aux réglages d'origine (d'usine)**

Si vous voulez effacer les réglages mémorisés et revenir aux réglages d'origine (d'usine) du système de navigation, veuillez suivre les indications suivantes.

- **1 Démarrez le moteur ou mettez le contacteur en position ACC.**
- **2 Appuyez sur le bouton RESET avec la pointe d'un stylo ou un autre instrument pointu.**
	- ❒ Certains réglages et données de navigation ne sont pas effacés.

# **À propos de la suppression des données du système de navigation**

Les données sont effacées en appuyant sur le bouton **RESET** ou ne déconnectant le fil jaune de la batterie (ou en retirant la batterie). Les rubriques suivantes ne sont toutefois pas effacées :

- État d'apprentissage du capteur et l'état de conduite
- L'espace de mémoire enregistré manuellement
- **Zone à éviter**
- Les lieux enregistrés dans "**Répertoire**"

# **Réinitialisation de l'adaptateur Bluetooth**

# **A ATTENTION**

**• Le bouton RESET de l'adaptateur Bluetooth permet d'effacer le contenu de la mémoire de l'adaptateur quand le contact est mis (position ACC).**

CRB2157A\_Francais.book Page 11 Thursday, January 26, 2006 10:57 AM

# **Réinitialisation de l'adaptateur Bluetooth sans effacer la mémoire**

Le bouton **RESET** de l'adaptateur Bluetooth permet de réinitialiser l'adaptateur à ses réglages initiaux sans effacer sa mémoire.

L'adaptateur Bluetooth doit être réinitialisé dans les conditions suivantes :

- Avant la première utilisation de l'adaptateur après son installation.
- Si la fonction de téléphone main libre semble ne pas fonctionner correctement.
- Quand l'adaptateur Bluetooth et le système de navigation sont rebranchés.
- **1 Coupez le contact.**
- **2 Appuyez sur le bouton RESET avec la pointe d'un stylo ou un autre instrument pointu.**

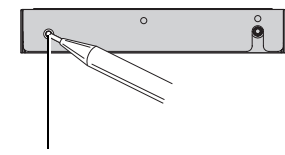

**Bouton RESET**

# **Réinitialisation de l'adaptateur Bluetooth aux réglages d'origine (d'usine)**

Si vous voulez effacer les réglages mémorisés et revenir aux réglages d'origine (d'usine) de l'adaptateur, veuillez suivre les indications suivantes.

- **1 Démarrez le moteur ou mettez le contacteur en position ACC.**
- **2 Appuyez sur le bouton RESET avec la pointe d'un stylo ou un autre instrument pointu.**
	- ❒ Veuillez confirmer si toutes les données de l'adaptateur Bluetooth ont été entièrement effacées.
	- ➲ Pour en savoir plus sur la confirmation de l'état des données, reportez-vous à la section "Téléphone main libre" du Manuel de fonctionnement.

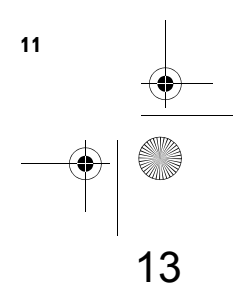

CRB2157A\_Francais.book Page 12 Thursday, January 26, 2006 10:57 AM

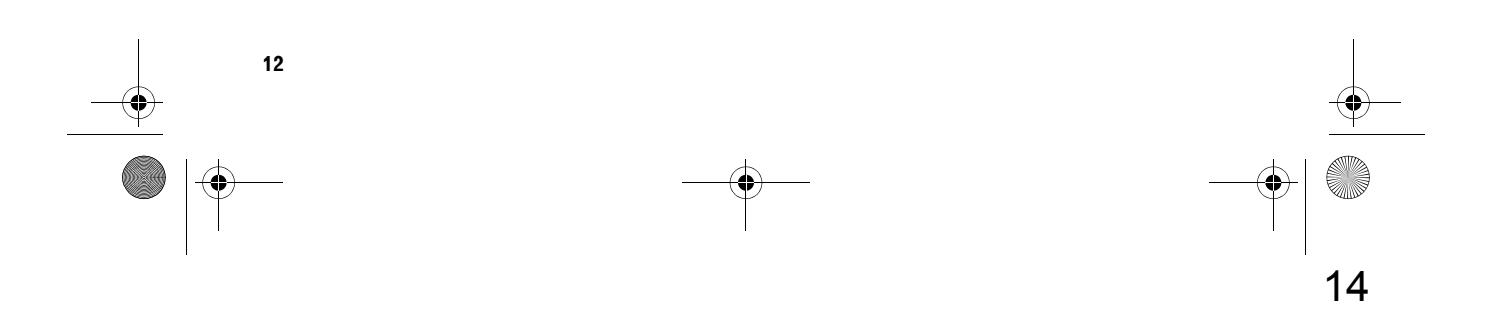

CRB2157A\_Francais.book Page 13 Thursday, January 26, 2006 10:57 AM

*Chapitre 1*

**Chapitre 1**

**Comment utiliser le système de navigation et noms des composants**

Comment utiliser le système de navigation et noms des composants

# *Comment utiliser le système de navigation et noms des composants*

# **Unité d'affichage**

Cette section concerne les noms de composants et les fonctions principales des boutons.

❒ Pour en savoir plus sur le fonctionnement et les limites des fonctions, reportez-vous au Manuel de fonctionnement.

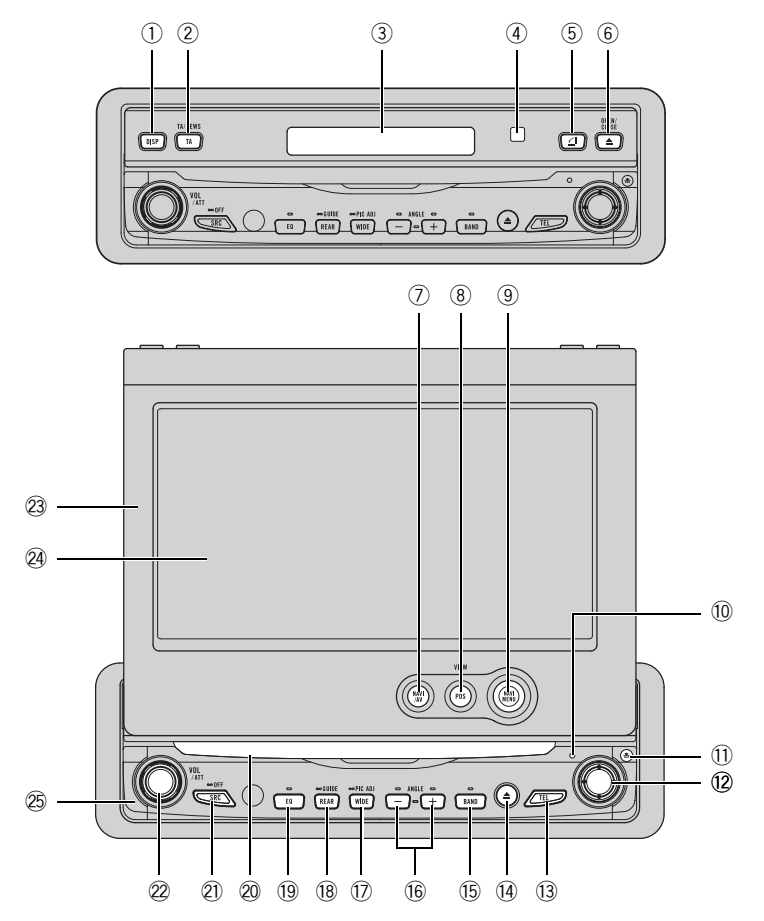

#### 1 **Bouton DISP**

Appuyez sur ce bouton pour choisir un affichage différent.

Appuyez de façon prolongée sur ce bouton pour afficher le texte radio lorsque la source est **RADIO**.

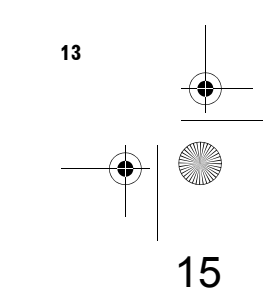

### 2 **Bouton TA/NEWS**

Appuyez sur ce bouton pour activer ou désactiver la fonction relative aux bulletins d'informations routières. Appuyez de façon prolongée sur ce bouton pour activer ou désactiver la fonction NEWS.

### 3 **Sous-afficheur**

**Chapitre 1**

Chap

et noms des composants

**Comment utiliser le système de navigation et noms des composants**

le système de navigation

ment utiliser

**Comp** 

Ce bouton permet d'afficher l'heure actuelle ou des informations sur la source audio en cours de lecture lorsque le panneau LCD est fermé.

#### 4 **Détecteur de la lumière ambiante**

Il détecte la lumière ambiante. Ce système règle automatiquement la luminosité de l'afficheur pour compenser la lumière ambiante.

### 5 **Bouton FLIP DOWN/CLOCK**

Appuyez sur ce bouton pour mettre temporairement le panneau LCD à l'horizontale lorsque celui-ci est à la verticale.

Appuyez sur ce bouton pour activer ou désactiver l'horloge du sous-afficheur lorsque le panneau LCD est fermé.

### 6 **Bouton OPEN/CLOSE**

Appuyez sur ce bouton pour ouvrir ou fermer le panneau LCD.

#### 7 **Bouton NAVI/AV**

Il permet de passer aux affichages de carte de navigation et aux affichages d'opérations audio.

#### 8 **Bouton POS**

Appuyez sur ce bouton pour visualiser la carte ou retourner au guidage. De plus, lorsque la carte défile, ce bouton permet de retourner à l'affichage de la carte de votre environnement. Il permet de passer au mode de visualisation de la navigation lorsque la carte de votre environnement est affichée.

#### 9 **Bouton NAVI MENU**

Appuyez sur ce bouton pour afficher le menu de navigation.

#### a **Bouton RESET**

Appuyez sur ce bouton pour revenir aux réglages d'usine (réglages initiaux). Certaines rubriques d'information ne sont pas effacées.

➲ "Réinitialisation du microprocesseur" ➞ Page 9

#### b **Bouton DETACH**

Appuyez sur ce bouton pour retirer le panneau avant de l'unité d'affichage.

#### c **Joystick**

Commandez au moyen du joystick la recherche manuelle de syntonisation, l'avance rapide, le retour rapide, la recherche de piste, etc. Appuyez sur le joystick pour afficher **A.MENU**.

### d **Bouton TEL**

Si un adaptateur Bluetooth (CD-BT10) est connecté à ce produit, appuyez sur ce bouton pour afficher l'écran source **TEL**. À partir de l'écran source **TEL**, un téléphone portable avec la technologie Bluetooth peut transmettre ou recevoir des appels via ce produit.

➲ Source **TEL** ➞ Reportez-vous à la section "Téléphone main libre" dans le Manuel de fonctionnement.

### e **Bouton EJECT**

Ce bouton permet d'éjecter un disque de ce produit.

### f **Bouton BAND**

#### Radio :

Appuyez sur ce bouton pour sélectionner parmi les trois bandes FM et PO/GO.

Unité de DVD intégré :

Lorsqu'un disque avec des fichiers MP3 et des données audio (CD-DA) est lu, ce bouton permet de passer à la lecture de fichier MP3 et à la lecture de CD-DA. Appuyez de manière prolongée sur ce bouton pour retourner au dossier racine lorsqu'un disque avec des fichiers MP3 est inséré.

#### g **Bouton ANGLE (+/–)**

Appuyez sur ce bouton pour changer l'angle du panneau LCD.

#### h **Bouton WIDE/PIC ADJ**

Appuyez sur ce bouton pour choisir le mode d'agrandissement d'une image 4:3 en image 16:9.

Appuyez de manière prolongée sur ce bouton pour afficher le mode **PICTURE** 

### **ADJUSTMENT**.

➲ Reportez-vous aux sections "Changement du mode écran large" et "Réglage des paramètres de l'image" dans le Manuel de fonctionnement.

### i **Bouton REAR/GUIDE**

Ce bouton permet d'émettre, vers la borne **REAR OUT** , le son et les images d'un disque inséré dans l'unité de DVD intégré qui diffèrent de la source sélectionnée actuelle.

➲ "Utilisation du bouton REAR GUIDE" ➞ Page 17

Appuyez de manière prolongée sur ce bouton pour voir apparaître l'écran de réglage du Volume. Sur cet écran, vous pouvez régler les fonctions suivantes : "**Volume guidage**", "**Volume bip**" et "**Discrétion**".

➲ "**Volume guidage**" , "**Volume bip**", "**Discrétion**" ➞ Manuel de fonctionnement

#### j **Bouton EQ**

Appuyez sur ce bouton pour choisir les diverses courbes d'égalisation.

k **Logement de chargement de disque** Insérez un disque à lire.

➲ "Chargement d'un disque" ➞ Page 16

#### l **Bouton SRC (SOURCE)**

Allumez ce produit en sélectionnant une source. Appuyez sur ce bouton pour parcourir le cycle complet de toutes les sources disponibles. Appuyez sur ce bouton de manière prolongée pour désactiver la source.

#### $@2$  Bouton VOLUME/ATT

Tournez ce bouton pour augmenter ou diminuer le volume. Appuyez dessus pour diminuer rapidement le volume d'environ 90 %. Appuyez une fois de plus pour retourner au volume initial.

### $@$  Panneau LCD

o **Écran LCD**

p **Panneau avant**

### **Mise en service du système de navigation et sélection d'une source**

## **A ATTENTION**

**• Si le programme n'est pas installé, reportez-vous au Manuel de fonctionnement et installez le programme.**

### **1 Mettez le contact (ACC).**

L'alimentation électrique de l'appareil est mise en service.

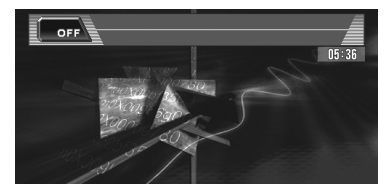

**Comment utiliser le système de navigation et noms des composants**

de navigation et noms des

composants

Comment utiliser le système

**2 Appuyez sur le bouton SRC pour sélectionner une source.**

Appuyez sur le bouton **SRC** de manière répétée pour passer aux sources suivantes : "**RADIO**" (tuner) — "**TV**" (télévision) — "**AV**" (entrée vidéo) — "**DISC**" [CD, MP3, CD/ MP3](unité de DVD intégré) — "**S-DVD**" (lecteur de DVD/lecteur de DVD à chargeur) — "**M-CD**" (lecteur de CD à chargeur) — "**iPod**" (iPod) — "**EXT-1**" (unité externe 1) — "**EXT-2**" (unité externe 2) — "**AUX**" (équipement auxiliaire) — "**TEL**" (téléphone main libre)

- ❒ Appuyez sur ce bouton de manière prolongée pour désactiver la source.
- ❒ Dans les cas suivants, la source sonore ne peut pas être utilisée :
	- Lorsqu'une unité correspondant à chaque source n'est pas connectée à ce produit.
	- Lorsqu'aucun disque (DVD-Vidéo, CD) n'est réglé dans ce produit.
	- Lorsqu'aucun disque n'est réglé dans le lecteur de DVD ("**S-DVD**").
	- Lorsqu'aucun chargeur n'est installé dans le lecteur de CD à chargeur.
	- Lorsqu'aucun chargeur n'est installé dans le lecteur de DVD à chargeur.
	- Lorsque "**AUX**" (entrée auxiliaire) est désactivée (reportez-vous au Manuel de fonctionnement).
	- Lorsque "**AV INPUT**" (entrée vidéo) n'est pas réglé sur "**VIDEO**" (reportez-vous au Manuel de fonctionnement).

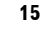

#### CRB2157A\_Francais.book Page 16 Thursday, January 26, 2006 10:57 AM

❒ L'unité externe se réfère à un produit Pioneer (disponible actuellement et ultérieurement) qui, bien qu'incompatible en tant que source, permet de commander des fonctions de base à l'aide de ce produit. Ce produit peut commander deux unités externes. Lorsque ce produit est utilisé avec deux unités externes, l'unité externe 1 ou l'unité externe 2 sont attribuées.

❒ Lorsque ce fil conducteur bleu de l'appareil est branché à la borne de commande du relais de l'antenne automatique du véhicule, l'antenne du véhicule sort lorsque le contact ACC est mis (allumage) et le panneau avant est fixé. Pour rentrer l'antenne, détachez le panneau avant.

L'antenne du véhicule sort indifféremment à l'activation ou à la désactivation de cette source d'unité.

# **Chargement d'un disque**

**• Introduisez un disque dans le logement de chargement de disque.** La lecture du format commence.

**Pour DVD-Vidéo, CD**

- ❒ "**DISC AUTO** est désactivé dans le réglage par défaut.
- ➲ "**DISC AUTO**" ➞ Manuel de fonctionnement
- ❒ Lorsqu'un disque est déjà chargé dans ce produit, sélectionnez la source en appuyant sur le bouton **SRC**.
- ❒ Pour éjecter le disque, appuyez sur le bouton **EJECT** .

#### **Pour le disque DVD de cartes**

- ❒ Pour démarrer le mode de navigation DVD, insérez le disque.
- ❒ Pour passer au mode navi Mémoire, retirez le disque.
- ❒ Vous pouvez utiliser le bouton **NAVI/AV** pour passer aux affichages de carte de navigation et aux affichages d'opérations audio.
- ❒ L'unité de DVD peut lire un disque (simple), standard, de 12 cm ou 8 cm à la fois. N'utilisez pas d'adaptateur pour lire les disques 8 cm.
- ❒ N'introduisez aucun objet dans le logement de chargement de disque autre qu'un disque.

**16**

- ➲ "Disques lisibles" ➞ Page 6
- ❒ Si vous ne pouvez pas insérer un disque complètement ou si après avoir inséré un disque, celui-ci n'est pas reconnu, vérifiez que le côté étiquette du disque est tourné vers le haut. Appuyez sur le bouton **EJECT** pour éjecter le disque, et vérifiez si le disque est endommagé avant de l'insérer à nouveau.
- ❒ Si l'unité de DVD ne fonctionne pas correctement, un message d'erreur tel que ERROR-11 peut être affiché.
- ➲ Messages d'erreur ➞ Manuel de fonctionnement

## **Réglage du volume**

**• Le bouton VOLUME/ATT vous permet de régler le niveau sonore.**

Tournez le bouton **VOLUME/ATT** pour augmenter ou diminuer le volume.

- ❒ Pour régler le volume de navigation, allez dans le menu navigation.
- ➲ Réglage du volume de navigation ➞ Manuel de fonctionnement

### **Désactivation de la source**

- **Appuyez de manière prolongée sur le bouton SRC jusqu'à ce que la source soit désactivée.**
	- ❒ Ce produit peut être mis hors service en coupant le contact ACC (allumage) ou en détachant le panneau avant.

# **Utilisation du bouton REAR/ GUIDE**

Le son et les images du disque inséré dans l'unité de DVD intégré peuvent être émis vers l'afficheur arrière que l'unité DVD soit ou ne soit pas sélectionnée en tant que source (mode REAR ON).

# **A ATTENTION**

- **Lorsque le mode REAR ON est activé au moyen du bouton REAR/GUIDE, vous ne pouvez pas le désactiver même si vous appuyez de manière prolongée sur le bouton SRC. Dans ce cas, appuyez sur le bouton REAR/GUIDE pour désactiver le mode REAR ON.**
- **Appuyez sur le bouton REAR/GUIDE pour activer le mode REAR ON.**

Le son et la vidéo sont émis vers l'afficheur arrière et la couleur d'illumination du bouton **REAR/GUIDE** change.

- ❒ Pour désactiver le mode REAR ON, appuyez à nouveau sur le bouton **REAR/ GUIDE**.
- ❒ Lorsqu'un CD ou CD-ROM est inséré, seul le son est émis vers l'afficheur arrière.
- ➲ Sélection de la vidéo de l'afficheur arrière ➞ Manuel de fonctionnement

## **Ouverture et fermeture du panneau LCD**

# **A ATTENTION**

- **Le panneau LCD ne doit pas être fermé manuellement en forçant. Ceci peut entraîner un dysfonctionnement.**
- **Éloignez mains et doigts de l'unité d'affichage lors de l'ouverture, la fermeture et le réglage du panneau LCD. Une attention particulière doit être prêtée aux enfants.**

Le panneau LCD s'ouvre ou se ferme automatiquement lorsque vous mettez ou coupez le contact. Vous pouvez désactiver la fonction de fermeture/ouverture automatique.

- ➲ Réglage de la fonction d'ouverture/fermeture automatique ➞ Manuel de fonctionnement
- La fonction d'ouverture/fermeture automatique gère l'afficheur comme suit:
	- Lorsque le contact est coupé alors que le panneau LCD est ouvert, le panneau LCD se ferme au bout de six secondes.
	- Lorsque le contact est mis à nouveau (ou le contacteur est mis en position ACC), le panneau LCD s'ouvre automatiquement.
	- La dépose ou la fixation du panneau avant entraîne automatiquement la fermeture ou l'ouverture du panneau LCD.

➲ Dépose du panneau avant ➞ Page 18

- Lorsque le contact est coupé après la fermeture du panneau LCD, celui-ci ne s'ouvre pas si le contact est mis à nouveau (ou le contacteur est mis en position ACC). Dans ce cas, appuyez sur le bouton **OPEN/CLOSE** pour ouvrir le panneau LCD.
- Lors de la fermeture du panneau LCD, assurezvous qu'il est entièrement fermé. Si le panneau LCD est arrêté à mi-course, le laisser en l'état risque de l'endommager.
- **Appuyez sur le bouton OPEN/CLOSE pour ouvrir le panneau LCD.**

❒ Pour fermer le panneau LCD, appuyez de nouveau sur le bouton **OPEN/CLOSE**.

# **Réglage de l'angle du panneau LCD**

#### **Important :**

- Si vous entendez que le panneau LCD cogne contre la console ou le tableau de bord de votre véhicule, appuyez sur le bouton **ANGLE (–)** pour le déplacer légèrement vers l'avant.
- Pour le réglage de l'angle du panneau LCD, utilisez le bouton **ANGLE (+/–)**. Si vous essayez de régler manuellement le panneau LCD en forçant, vous risquez de l'endommager.
- **Appuyez sur le bouton ANGLE (+/–) pour régler le panneau LCD à un angle où il soit visible aisément.**

L'angle du panneau LCD continue de changer tant que vous appuyez de manière prolongée sur **ANGLE (+/–)**.

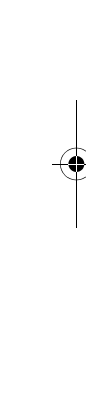

**Chapitre1**

Comment

**Comment utiliser le système de navigation et noms des composants**

navigation

ቧ

noms des

composan

ခူ

utiliser le système

**Comment utiliser le système de navigation et noms des composants**

Comment utiliser le système de navigation et noms des composants

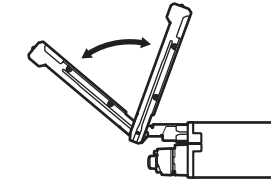

❒ L'angle du panneau LCD réglé est mémorisé et, à sa prochaine ouverture, le panneau LCD retourne automatiquement à cet angle.

# **Mise en position horizontale du panneau LCD**

Lorsque le panneau LCD est à la verticale et si cette position gêne le fonctionnement du climatiseur, le panneau peut être mis à l'horizontale temporairement.

- **Appuyez sur le bouton FLIP DOWN/ CLOCK pour mettre le panneau LCD à l'horizontale.**
	- ❒ Pour revenir à la position initiale, appuyez à nouveau sur **FLIP DOWN/CLOCK**.
	- ❒ Le panneau LCD retourne automatiquement à sa position initiale et un bip se fait entendre 10 secondes après cette opération.

### **Protection de votre produit contre le vol**

Le panneau avant peut être détaché de l'unité d'affichage pour décourager les voleurs, comme décrit ci-dessous.

#### **Important :**

- Ne forcez jamais ou ne serrez pas fortement l'afficheur et les boutons lorsque vous le déposez ou le fixez.
- Évitez de heurter le panneau avant.
- Conservez le panneau avant à l'abri de températures élevées et de la lumière directe du soleil.
- Après avoir détaché le panneau avant, conservez-le dans un endroit sûr afin qu'il ne soit pas rayé ou ne s'endommage pas.

# **Dépose du panneau avant**

- **1 Appuyez sur le bouton DETACH pour déposer le panneau avant.**
- **2 Saisissez doucement le côté droit du panneau avant et tirez-le lentement vers l'extérieur.**

Ne faites pas tomber le panneau avant et protégez-le de tout contact avec l'eau ou d'autres liquides pour éviter de l'endommager définitivement.

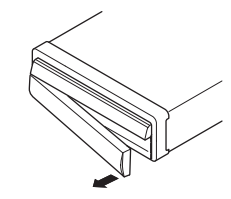

## **Pose du panneau avant**

**• Replacez le panneau avant en le maintenant à la verticale de ce produit et clipsez-le en toute sécurité dans les attaches de fixation.**

**18**

# *Annexe*

(I

# **Dépannage**

➲ Pour des dépannages autres que ceux décrits ci-dessous ➞ Annexe du Manuel de fonctionnement

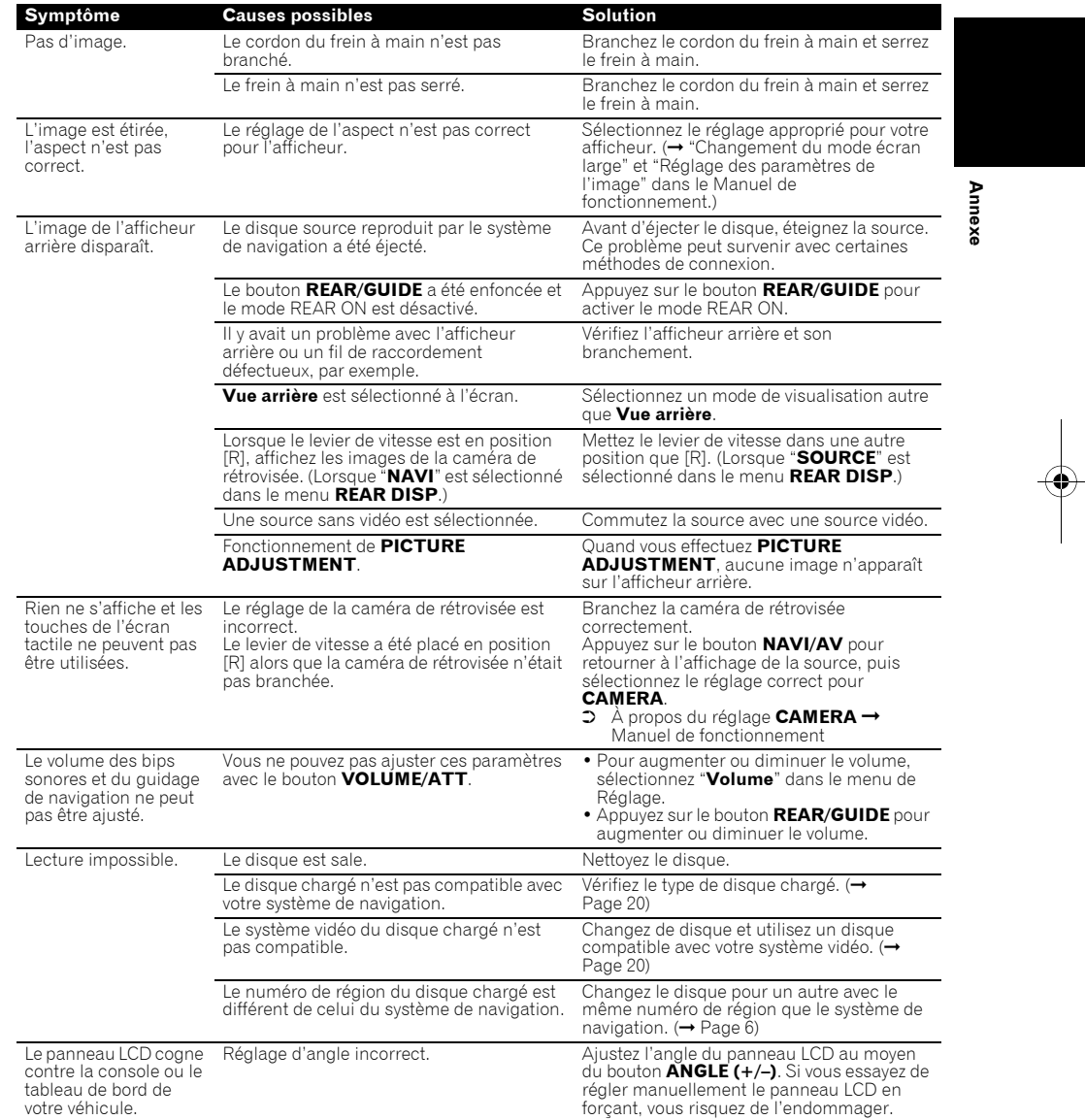

CRB2157A\_Francais.book Page 20 Thursday, January 26, 2006 10:57 AM

**Annexe**

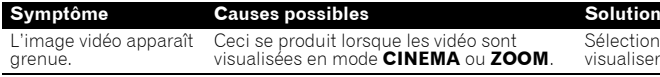

Sélectionnez un mode différent pour visualiser les vidéos.

# **Manipulation et entretien du disque**

Certaines précautions fondamentales sont nécessaires lors du maniement de vos disques.

# **Disques DVD de cartes**

• N'utilisez pas d'autres disques que ceux préconisés pour ce produit. Utilisez uniquement des disques approuvés par Pioneer.

- ➲ Pour les disques adéquats ➞ Page 6
- ❒ Si vous souhaitez utiliser d'autres disques de navigation, vérifiez d'abord qu'ils sont compatibles avec cet équipement et approuvés par Pioneer.

# **Unité de DVD et entretien**

• Utilisez uniquement des disques normaux, ronds. Si vous insérez des disques de forme irrégulière, non ronde, ils peuvent se bloquer dans l'unité de DVD ou ne pas être lus correctement.

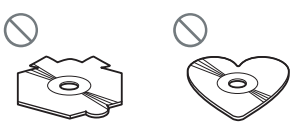

- Vérifiez qu'aucun disque n'est fissuré, éraflé ou gondolé avant utilisation. Les disques fissurés, éraflés ou gondolés ne seront pas lus correctement. N'utilisez pas de tels disques.
- Évitez de toucher la surface enregistrée (côté non imprimé) lorsque vous manipulez le disque.
- Rangez les disques dans leur boîtier lorsque vous ne les utilisez pas.
- N'exposez pas les disques aux rayons directs du soleil ni à des températures élevées.
- Ne collez pas d'étiquettes, n'écrivez pas ou n'appliquez pas de produits chimiques sur la surface du disque.
- Pour nettoyer un disque, essuyez-le avec un chiffon doux du centre vers l'extérieur du disque.

- Si le chauffage est allumé par temps froid, de la condensation peut se former sur les composants internes de l'unité de DVD. La condensation peut entraîner un mauvais fonctionnement de l'unité de DVD. Si vous pensez que la condensation est un problème, coupez l'unité de DVD pendant une heure environ pour permettre à l'unité de DVD de sécher et essuyez les disques humides avec un chiffon doux pour enlever l'humidité.
- Les secousses dues à la route peuvent interrompre la lecture du disque.

# **Disques DVD et autre types de média DVD**

- Avec certains disques DVD-Vidéo, il est possible que certaines fonctions ne soient pas utilisables.
- Il se peut également que certains disques DVD vidéo ne soient pas lisibles.
- Lorsque des DVD-R/DVD-RW sont utilisés, seuls les disques ayant été finalisés peuvent être reproduits.
- Lorsque des DVD-R/DVD-RW sont utilisés, seuls les disques enregistrés au format Vidéo (mode Vidéo) peuvent être reproduits. Il est impossible de lire des DVD-RW qui ont été enregistrés au format Enregistrement (mode VR).
- Il se peut que les disques DVD-R/DVD-RW enregistrés au format Vidéo (mode Vidéo) ne soient pas lisibles en raison des caractéristiques du disque, rayures ou poussière sur le disque, saleté, rayures ou condensation sur la lentille de ce produit.
- Seuls les disques DVD-RAM ou DVD-ROM de cartes Pioneer sont lisibles.

**20**

CRB2157A\_Francais.book Page 21 Thursday, January 26, 2006 10:57 AM

• En fonction des paramètres d'application et de l'environnement, il se peut que les disques enregistrés sur un PC ne soient pas lisibles. Veuillez enregistrer dans le bon format. (Pour en savoir plus, contactez le fabricant de l'application.)

# **Disques CD-R/CD-RW**

- Lorsque des CD-R/CD-RW sont utilisés, seuls les disques finalisés peuvent être lus.
- Les CD-R/CD-RW enregistrés sur un graveur de CD de musique ou un PC, ne peuvent peutêtre pas être lus en raison des caractéristiques du disque, éraflures ou saleté sur le disque, ou bien saleté, rayures ou condensation sur la lentille de ce produit.
- En fonction des paramètres d'application et de l'environnement, il se peut que les disques enregistrés sur un PC ne soient pas lisibles. Veuillez enregistrer dans le bon format. (Pour en savoir plus, contactez le fabricant de l'application.)
- Il se peut que les CD-R/CD-RW exposés directement aux rayons solaires ou à des températures élevées ou bien mal rangés dans le véhicule, ne soient pas lisibles.
- Il est possible que cet appareil n'affiche pas les titres et autres informations textuelles enregistrés sur un CD-R/CD-RW (dans le cas de données audio (CD-DA)).
- Si vous insérez un CD-RW dans ce produit, le temps de lecture sera plus long que lorsque vous insérez un CD ou CD-R conventionnel.
- Veuillez lire les précautions à prendre avec les CD-R/CD-RW avant de les utiliser.

# **Fichiers MP3**

#### **Important :**

- Lorsque vous nommez un fichier MP3, ajoutez l'extension de nom de fichier correspondante (.mp3).
- Cet appareil lit des fichiers avec une extension de nom de fichier (.mp3) comme les fichiers MP3. Pour éviter les parasites et les dysfonctionnements, n'utilisez pas cette extension pour des fichiers autres que des fichiers MP3.
- MP3 est une abréviation pour MPEG Audio Layer 3 et fait référence à un standard de technologie de compression audio.
- Ce produit permet la lecture de fichiers MP3 sur disques CD-ROM, CD-R et CD-RW. Les disques enregistrés compatibles avec le niveau 1 et le niveau 2 de ISO9660 et avec le système de fichiers Romeo et Joliet, peuvent être lus.
- Les disques enregistrés compatibles multisession sont également lisibles.
- Les fichiers MP3 ne sont pas compatibles avec le transfert de données en écriture de paquets.
- Le nombre maximum de caractères pouvant être affichés pour un nom de fichier, y compris l'extension (.mp3), est de 30 à partir du premier.
- Le nombre maximum de caractères pouvant être affichés pour un nom de dossier est de 30.
- Dans le cas de fichiers enregistrés selon le système de fichiers Romeo et Joliet, seuls les 30 premiers caractères peuvent être affichés. En raison de la taille des caractères, l'écran peut ne pas afficher 30 caractères.
- Pour des disques contenant des fichiers MP3 et des données audio (CD-DA), tels que les CD CD-EXTRA et MIXED-MODE, les deux types de fichiers sont lisibles en changeant entre les modes MP3 et CD-DA.
- La séquence de sélection du dossier pour la lecture et d'autres opérations, devient la séquence écrite utilisée par le logiciel d'écriture. La séquence attendue au moment de la lecture peut donc ne pas coïncider avec la séquence de lecture réelle. Cependant, certains logiciels d'écriture permettent le réglage de l'ordre de lecture.
- Certains CD audio contiennent des pistes qui fusionnent dans une autre sans pause. Lorsque ces disques sont convertis en fichiers MP3 et gravés sur CD-R/CD-RW/CD-ROM, les fichiers sont lus sur ce lecteur avec une courte pause entre chaque fichier, indépendamment de la longueur de la pause entre les pistes du CD audio d'origine.
- Les fichiers sont compatibles avec ID3 Tag Ver. 1.0 et Ver. formats 1.1 pour l'affichage d'album (titre de disque), de piste (titre de piste) et d'artiste (piste artiste).
- La fonction d'accentuation est uniquement valide lorsque les fichiers MP3 de séquences 32 ; 44,1 et 48 kHz sont lus. (Les fréquences d'échantillonnage 16 ; 22,05 ; 24 ; 32 ; 44,1 et 48 kHz peuvent être lues.)
- La liste de diffusion m3u n'est pas compatible.
	- **21**

**Annexe**

#### CRB2157A\_Francais.book Page 22 Thursday, January 26, 2006 10:57 AM

- Le format MP3i (MP3 interactif) ou MP3 PRO n'est pas compatible.
- La qualité sonore des fichiers MP3 s'améliore lorsque le débit binaire augmente. Ce produit peut lire des enregistrements à une vitesse de 8 kpbs à 320 kpbs, mais pour apprécier une certaine qualité sonore, il est recommandé d'utiliser des disques enregistrés à au moins 128 kpbs.

#### **À propos des dossiers et des fichiers MP3**

• L'arborescence d'un CD-ROM contenant des fichiers MP3 est indiquée ci-dessous. Les sous-dossiers sont représentés comme des dossiers dans le dossier sélectionné actuel.

#### ❒ Le schéma suivant est un exemple d'architecture multi-niveau dans un CD. Les numéros dans le schéma indique l'ordre dans lequel les numéros de dossier sont assignés

et l'ordre de lecture.

Indique l'ordre dans lequel les numéros de dossier sont attribués.

Indique chaque fichier. Ce numéro est attribué dans l'ordre de la piste à lire.

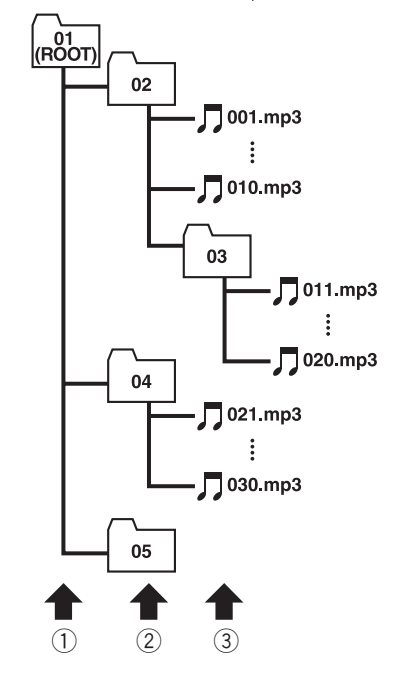

### 1 **Premier niveau**

- 2 **Deuxième niveau**
- 3 **Troisième niveau**

#### **Remarques :**

- Cet appareil attribue un numéro aux dossiers. L'utilisateur ne peut pas attribuer de numéros.
- Si vous utilisez un dossier qui ne contient aucun fichier MP3, le dossier lui-même sera affiché mais vous ne verrez aucun fichier dedans.
- Ce produit peut lire des fichiers MP3 contenus dans 8 niveaux de dossiers au maximum. Toutefois, le démarrage de la lecture s'effectue avec un certain retard sur les disques comportant de nombreux niveaux. C'est pourquoi nous recommandons de ne pas créer de disques avec plus de deux niveaux.
- Jusqu'à 253 dossiers peuvent être lus sur un disque.

# **Conditions ambiantes pour les disques**

- Par temps très chaud, un dispositif protège ce produit en le mettant automatiquement hors service en cas de surchauffe.
- Des petites rayures, qui n'affectent pas le fonctionnement normal du système, sont susceptibles d'apparaître à la surface du disque suite à une usure mécanique, en dépit de notre conception soignée de cet appareil, en raison des conditions ambiantes d'utilisation ou de nombreuses manipulations du disque. Elles ne relèvent en rien d'un dysfonctionnement de cet appareil. Il s'agit d'une usure normale.

**22**

**Annexe**

## **Utilisation correcte du système de navigation**

# **A AVERTISSEMENT**

- **Si du liquide ou une matière étrangère entre dans cet appareil, coupez l'alimentation électrique immédiatement et consultez votre revendeur ou le service après-vente PIONEER agréé le plus proche. N'utilisez pas cet appareil dans ces conditions au risque de provoquer un incendie, une électrocution, ou d'autres dysfonctionnements.**
- **Si vous remarquez de la fumée, un bruit étrange ou une odeur venant de l'unité d'affichage, ou tout autre signe anormal venant de l'écran LCD ou du sousafficheur, coupez immédiatement l'alimentation électrique et consultez votre revendeur ou le service après-vente PIONEER agréé le plus proche. L'utilisation de ce produit dans ces conditions risque d'endommager définitivement le système.**
- **Ne désassemblez pas ou ne modifiez pas ce produit au risque de subir une électrocution avec les composants haute tension qui le composent. Veuillez consulter votre revendeur ou le service après-vente PIONEER agréé le plus proche pour les vérifications internes, les réglages ou les réparations.**

# **Manipulation de l'unité d'affichage**

- Lorsque le panneau LCD est exposé aux rayons directs du soleil pendant un long moment, il devient très chaud ce qui risque d'endommager l'écran LCD. Lorsque vous n'utilisez pas ce système de navigation, fermez le panneau LCD et évitez au maximum de l'exposer aux rayons directs du soleil.
- Cette unité d'affichage doit être utilisée dans les plages de température indiquées cidessous.
- Plage de température de fonctionnement :  $-10$  °C à  $+50$  °C
- Plage de température de stockage : –20 °C à  $+80 °C$
- N'utilisez pas cette unité d'affichage à des températures supérieures ou inférieures à celles de la plage de température de fonctionnement au risque de créer un dysfonctionnement ou de l'endommager.
- L'écran LCD est exposé afin d'augmenter sa visibilité dans le véhicule. Veuillez ne pas appuyer fortement dessus au risque de l'endommager.
- Ne placez rien sur le panneau LCD lorsqu'il est déployé. De plus, n'essayez pas de régler l'angle ou d'ouvrir/fermer le panneau LCD à la main. En forçant, vous risquez d'endommager le panneau LCD.
- Ne forcez pas en poussant l'écran LCD au risque de le rayer.
- Ne touchez l'écran LCD qu'avec vos doigts lorsque vous utilisez les fonctions de l'écran tactile. L'écran LCD peut se rayer facilement.
- Veillez à ne rien placer entre le panneau LCD et le corps principal lorsque le panneau LCD s'ouvre ou se ferme. Si un objet est pris entre le panneau LCD et le corps principal, le panneau LCD risque de ne plus fonctionner.

# **A** ATTENTION

**• Attention aux doigts, cheveux longs et élément vestimentaire ample qui pourraient se coincer entre le panneau LCD et le corps principal du produit et causer de graves blessures.**

# **Écran à cristaux liquides (LCD)**

- Si le panneau LCD se trouve à proximité d'une aération du climatiseur lorsqu'elle est ouverte, assurez-vous que l'air provenant du climatiseur ne souffle pas dessus. L'air chaud émis par chauffage peut endommager l'écran LCD et l'air froid du climatiseur peut entraîner la formation d'humidité dans l'unité d'affichage qui risque de l'endommager. De plus, si le panneau LCD est refroidi par le climatiseur, l'écran LCD peut devenir noir, ou la durée de vie du petit tube fluorescent utilisé à l'intérieur du panneau LCD peut être raccourcie.
- Des petits points noir ou blanc (points lumineux) peuvent apparaître sur l'écran LCD. Ils sont dus aux caractéristiques de l'écran LCD et n'indiquent pas de problème avec l'unité d'affichage.

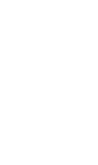

**Annexe**

**23**

### CRB2157A\_Francais.book Page 24 Thursday, January 26, 2006 10:57 AM

- À basse température, l'écran LCD peut être sombre pendant un certain temps après la mise sous tension.
- L'écran LCD sera difficile à voir s'il est exposé à la lumière directe du soleil.
- Lorsque vous utilisez un téléphone portable, maintenez l'antenne du portable éloignée de l'afficheur pour éviter la perturbation de la vidéo par l'apparition de taches ou bandes colorées.

# **Conservation de l'écran LCD en bon état**

- Pour dépoussiérer ou nettoyer l'écran LCD, éteignez d'abord le système, puis essuyez l'écran avec le chiffon fourni.
- Lorsque vous essuyez l'écran LCD, faites attention à ne pas rayer la surface. N'utilisez pas de nettoyants chimiques rugueux ou abrasifs.

# **Petit tube fluorescent**

**Annexe**

- Un petit tube fluorescent est utilisé à l'intérieur de l'afficheur pour éclairer l'écran LCD.
	- Le tube fluorescent peut fonctionner pendant environ 10 000 heures selon les conditions de fonctionnement. (L'utilisation de l'unité d'affichage à basse température réduit la durée de vie du tube fluorescent.)
	- Lorsque le tube fluorescent arrive en fin de vie, l'écran LCD devient noir et l'image n'est plus projetée. Dans ce cas, consultez votre revendeur ou le service après-vente PIONEER agréé le plus proche.

# **Glossaire**

➲ Glossaire ➞ Annexe du Manuel de fonctionnement

CRB2157A\_Francais.book Page 25 Thursday, January 26, 2006 10:57 AM

# **Spécifications**

#### **Généralités**

Source électrique nominale ........................................... 14,4 V DC (plage de tension autorisée : 12,0 V à 14,4 V CC) Installation de mise à la terre ........................................... Type négatif Consommation électrique maximum ................................... 10,0 A Unité d'affichage : Dimensions (L  $\times$  H  $\times$  P) : DIN Châssis ................. 178 ✕ 50 ✕ 160 mm Partie avant .......... 188 × 58 × 34 mm D Châssis ................. 178 ✕ 50 ✕ 165 mm Partie avant .......... 170 × 46 × 29 mm Poids............................. 2,5 kg Unité déportée : Dimensions (L X H X P) ................................... 180 ✕ 30 ✕ 140 mm Poids............................. 0,7 kg **Navigation** Récepteur GPS : Système........................ L1, C/Acode GPS SPS (Service de positionnement standard) Système de réception.. système de réception multicanaux 8 canaux Fréquence de réception 1 575,42 MHz Sensibilité..................... –130 dBm Fréquence de mise à jour de la position ............. Env. une fois par seconde Antenne GPS : Antenne........................ Antenne microruban plate/ Polarisation hélicoïdale côté droit Câble d'antenne........... 5,0 m Dimensions (L  $\times$  H  $\times$  P) ................................... 33 ✕ 13 ✕ 36 mm Poids............................. 105 g **Afficheur** Taille de l'écran/rapport hauteur/largeur 6,5 pouces de large/16:9 (zone d'affichage réelle : 144  $X$  76 mm) Pixels .................................... 336 960 (1 440 ✕ 234) Type....................................... Écran TFT à matrice active, de type transmissif

Codage couleur ................... compatible NTSC/PAL Plage de température de fonctionnement  $-10 °C$  à  $+50 °C$ Plage de température de rangement ........................................... –20 °C à +80 °C Réglage de l'angle............... 50° à 110°

(réglages initiaux : 110°)

#### **Audio**

Puissance de sortie maximum  $50 \text{ W} \times 4$  $50 W X 2 ch/4 \Omega + 70 W X 1$ ch/2 Ω (pour haut-parleur d'extrême grave) Puissance de sortie en continue ........................................... 27 W ✕ 4 (DIN 45324,  $+B=14.4$  V) Impédance de charge ......... 4 Ω (de 4 Ω à 8 Ω [2 Ω par canal] admissible) Niveau de sortie max précédent/impédance de sortie ........................................... 2,0 V/100 ohm Égaliseur (Égaliseur paramétrique à 3 bandes) : Bas Fréquence ............ 40/80/100/160 Hz Facteur Q.............. 0,35/0,59/0,95/1,15 (+6 dB si amplifié) Gain ...................... ±12 dB Moyen Fréquence ............ 200/500/1k/2k Hz Facteur Q.............. 0,35/0,59/0,95/1,15 (+6 dB si amplifié) Gain ...................... ±12 dB Elevé Fréquence ............ 3,15k/8k/10k/12,5k Hz Facteur Q.............. 0,35/0,59/0,95/1,15 (+6 dB si amplifié) Gain ...................... ±12 dB Correction physiologique : Basse............................ +3,5 dB (100 Hz), +3 dB (10 kHz) Moyenne....................... +10 dB (100 Hz), +6,5 dB (10 kHz) Elevée ........................... +11 dB (100 Hz), +11 dB (10 kHz) (volume : –30 dB) Contrôles de tonalité : Graves Fréquence ............ 40/63/100/160 Hz Gain ...................... ±12 dB Aigus Fréquence ............ 2,5k/4k/6,3k/10k Hz Gain ...................... ±12 dB HPF : Fréquence .................... 50/80/125 Hz Pente ............................ –12 dB/oct Haut-parleur d'extrêmes graves : Fréquence .................... 50/80/125 Hz Pente ............................ –18 dB/oct Gain .............................. ±12 dB Phase............................ Normale/Inversée **Lecteur de DVD** Système................................ DVD-Vidéo, disque compact

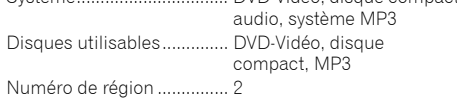

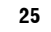

**Annexe**

#### CRB2157A\_Francais.book Page 26 Thursday, January 26, 2006 10:57 AM

**Annexe** Format du signal : Fréquence d'échantillonnage ................................... 44,1/48/96 KHz Nombre de bits de quantification ................................... 16/20/24 ; linéaire Réponse en fréquence ........ 5Hz à 44 000 Hz (avec DVD, à la fréquence d'échantillonnage 96 kHz) Rapport signal sur bruit ...... 97 dB (1 kHz) (réseau IEC-A) (CD : 96 dB (1 kHz) (réseau  $IEC-A)$ ) Gamme dynamique ............ 95 dB (1 kHz) (CD : 94 dB (1 kHz)) Distorsion ............................. 0,008 % (1 kHz) Niveau de sortie : Vidéo ............................. 1,0 Vp-p/75 Ω (±0,2 V) Audio............................. 1,0 V (1 kHz, 0 dB) Nombre de canaux .............. 2 (stéréo) Format de décodage MP3... MPEG-1 & 2 Couche audio 3

#### **Tuner FM**

Bande de fréquence ............ 87,5 MHz à 108,0 MHz Sensibilité utile ....................... 8 dBf (0,7  $\mu$ V/75  $\Omega$  mono, S/ N : 30 dB) 50 dB seuil de sensibilité .... 10 dBf (0.9 μV/75 Ω, mono) Rapport signal sur bruit ...... 75 dB (réseau IEC-A) Distorsion ............................. 0,3 % (à 65 dBf, 1 kHz, stéréo) 0,1 % (à 65 dBf, 1 kHz, mono) Réponse en fréquence ........ 30 Hz à 15 000 Hz (±3 dB) Séparation stéréo ................ 45 dB (à 65 dBf, 1 kHz) Sélectivité ............................. 80 dB (±200 kHz)

#### **Tuner MW (PO)**

Bande de fréquence ............ 531 kHz à 1 602 kHz (9 kHz) Sensibilité utilisable ............ 18 μV (S/N: 20 dB) Rapport signal sur bruit ...... 65 dB (réseau IEC-A)

#### **Tuner LW (GO)**

Bande de fréquence ............ 153 kHz à 281 kHz (9 kHz) Sensibilité utilisable ............ 30 μV (S/N: 20 dB) Rapport signal sur bruit ...... 65 dB (réseau IEC-A)

#### **Caractéristiques de la diode laser**

Longueur d'onde.................. 785 nm à 815 nm Sortie maximum .................. 1 190 um (Période d'émission :

illimitée)

#### **Remarque :**

• Les caractéristiques et la présentation peuvent être modifiées à des fins d'amélioration sans avis préalable.

CRB2157A\_Francais.book Page 27 Thursday, January 26, 2006 10:57 AM

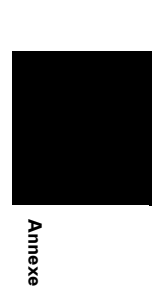

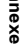

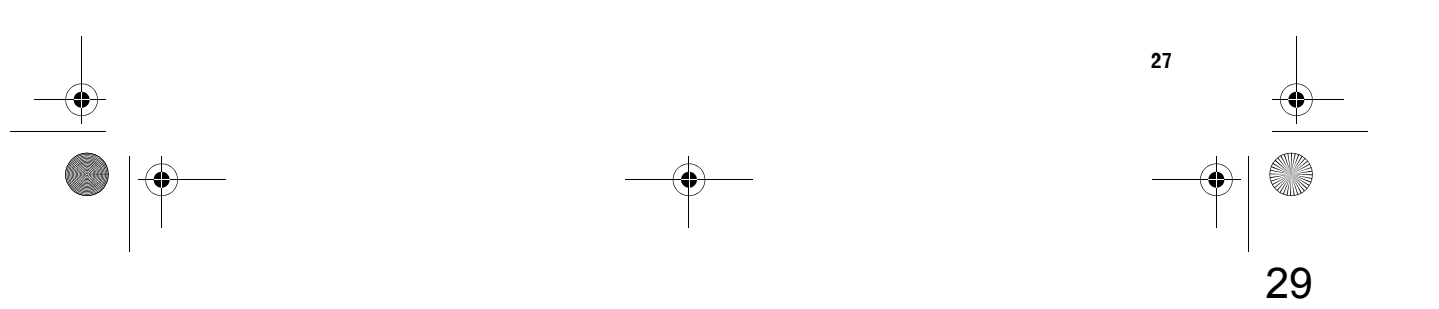

CRB2157A\_Francais.book Page 28 Thursday, January 26, 2006 10:57 AM

 $\blacklozenge$ 

**Annexe**

O

 $\overline{\Leftrightarrow}$ 

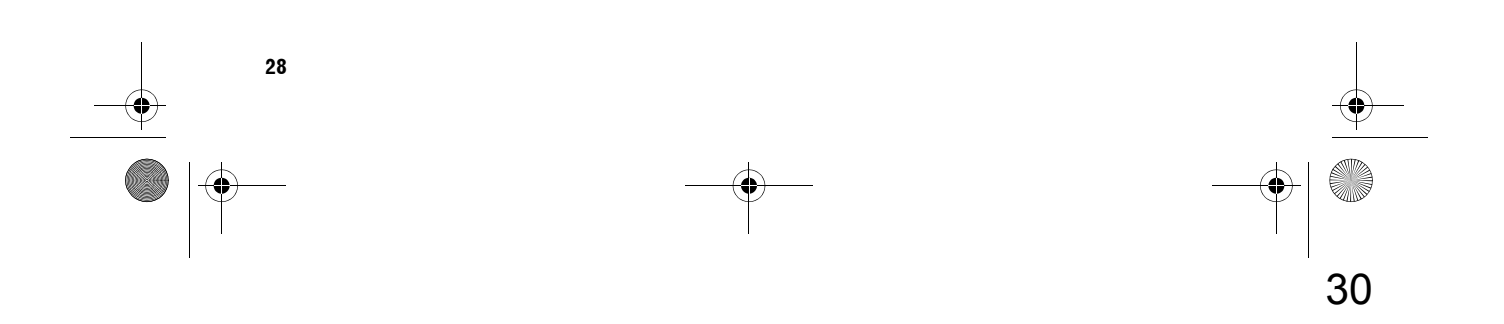

CRB2157A\_Francais.book Page 1 Thursday, January 26, 2006 10:57 AM

 $\bigoplus$ 

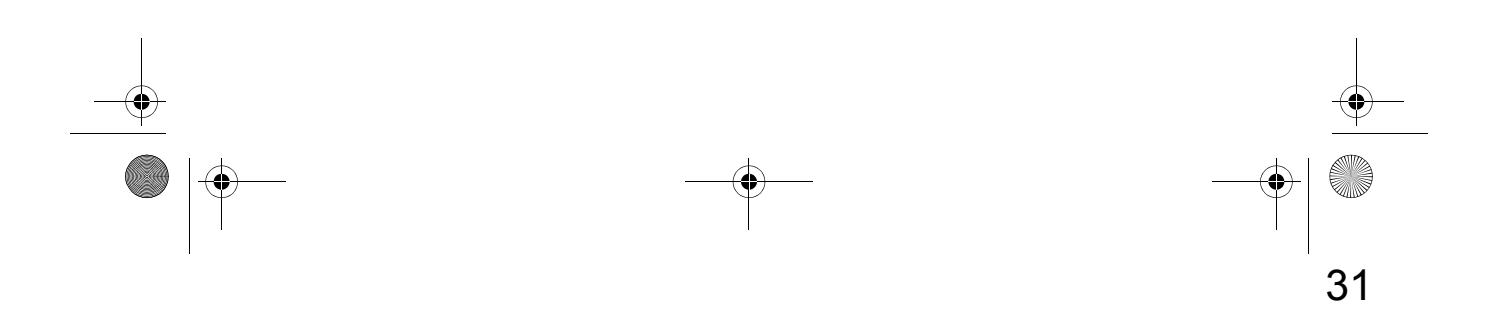

CRB2157A\_Francais.book Page 2 Thursday, January 26, 2006 10:57 AM

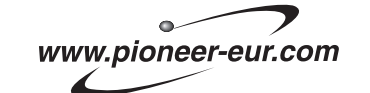

Visit www.pioneer.co.uk (or www.pioneer-eur.com) to register your product. Visite www.pioneer.es (o www.pioneer-eur.com) para registrar su producto. Zum Registrieren Ihres Produktes besuchen Sie bitte www.pioneer.de (oder www.pioneer-eur.com). Visitez www.pioneer.fr (ou www.pioneer-eur.com) pour enregistrer votre appareil. Si prega di visitare il sito www.pioneer.it (o www.pioneer-eur.com) per registrare il prodotto. Bezoek www.pioneer.nl (of www.pioneer-eur.com) om uw product te registreren.

# PIONEER CORPORATION

4-1, MEGURO 1-CHOME, MEGURO-KU, TOKYO 153-8654, JAPAN

PIONEER ELECTRONICS (USA) INC. P.O. Box 1540, Long Beach, California 90801-1540, U.S.A. TEL: (800) 421-1404

PIONEER EUROPE NV Haven 1087, Keetberglaan 1, B-9120 Melsele, Belgium TEL: (0) 3/570.05.11

PIONEER ELECTRONICS ASIACENTRE PTE. LTD. 253 Alexandra Road, #04-01, Singapore 159936 TEL: 65-6472-7555

#### PIONEER ELECTRONICS AUSTRALIA PTY. LTD.

178-184 Boundary Road, Braeside, Victoria 3195, Australia TEL: (03) 9586-6300

PIONEER ELECTRONICS OF CANADA, INC.

300 Allstate Parkway, Markham, Ontario L3R OP2, Canada TEL: 1-877-283-5901

### PIONEER ELECTRONICS DE MEXICO, S.A. de C.V.

Blvd.Manuel Avila Camacho 138 10 piso Col.Lomas de Chapultepec, Mexico, D.F. 11000 TEL:55-9178-4270

#### 先鋒股份有限公司

總公司: 台北市中山北路二段44號13樓 電話: (02) 2521-3588

#### 先鋒電子 (香港) 有限公司

香港九龍尖沙咀海港城世界商業中心9樓901-6室 電話: (0852) 2848-6488

Publié par Pioneer Corporation. Copyright © 2006 par Pioneer Corporation. Tous droits réservés.

Imprimé en Belgique <CRB2157-A> EW MAN-X1BT-HARDW-FR <KYGHX> <06A00001>